## **Erstellung eines Komplettdatenbankdumps**

Alle Datenbanken über die Console sichern:

```
mysqldump -u backupuser --all-databases --add-drop-table --complete-insert >
mysqldump.sql
```
Anstatt dem Backupuser, für den kein Kennwort definiert ist, kann auch ein anderer User verwendet werden, beispielsweise root:

```
mysqldump -u root -p --all-databases --add-drop-table --complete-insert >
mysqldump.sql
```
Hier wird dann mit -p nach dem Kennwort gefragt.

From: <https://wiki.hot-chilli.net/>- **Hot-Chilli Wiki**

Permanent link: **<https://wiki.hot-chilli.net/allgemeine-howtos/mysql/erstellung-eines-komplettdatenbankdumps>**

Last update: **2016/01/19 00:00**

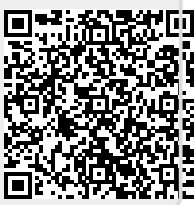